# **PGL** USERS MANUAL IEEE 1394 HOST ADAPTER CARD

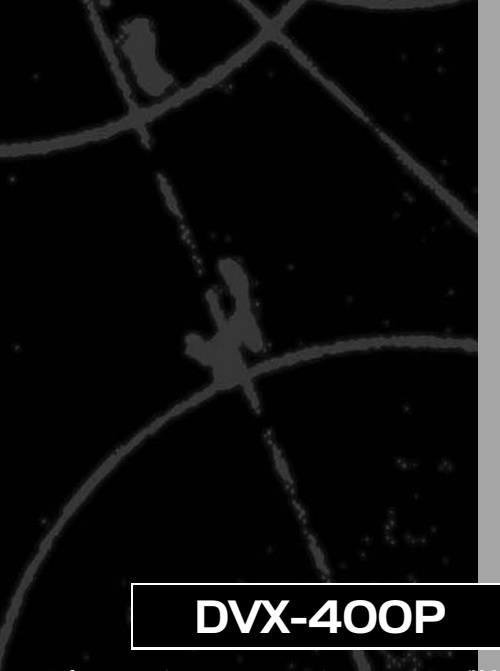

# **PCi-**USERS MANUAL IEEE 1394 HOST ADAPTER CARD

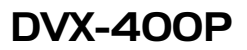

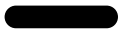

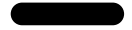

### 本マニュアルは以下のような構成になっております。

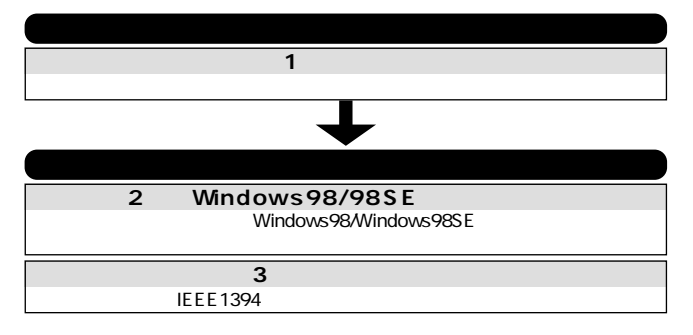

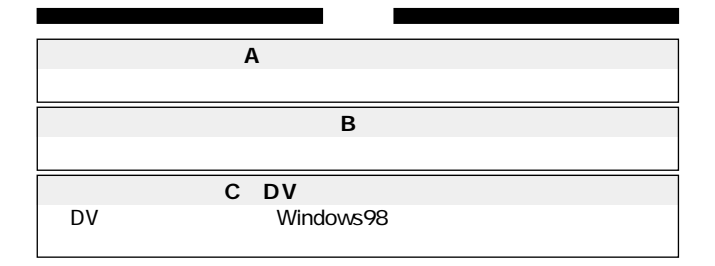

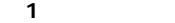

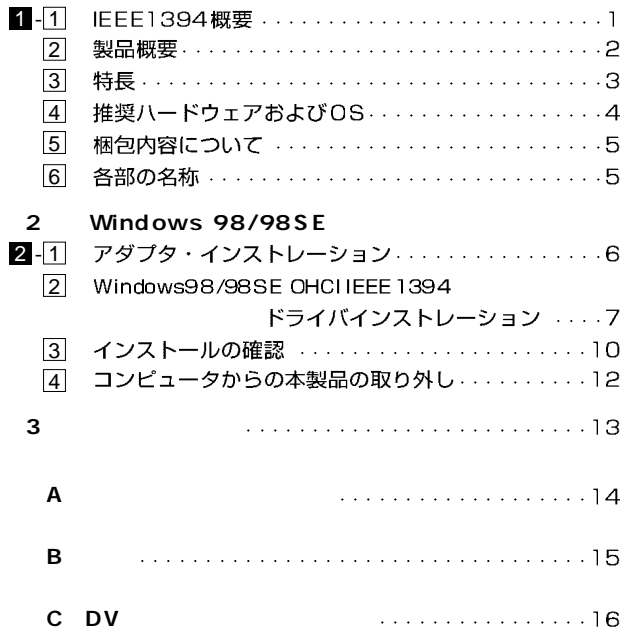

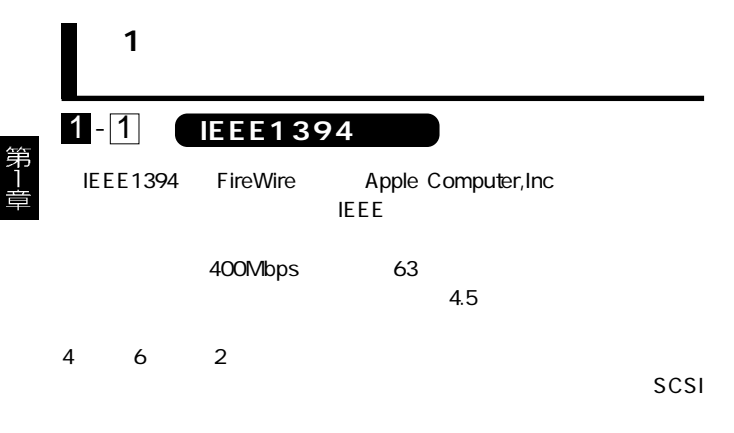

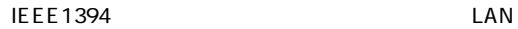

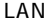

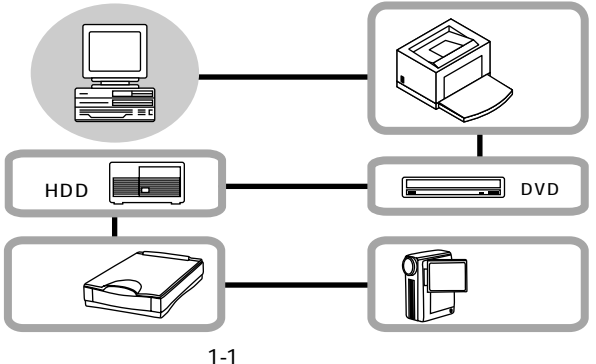

第1

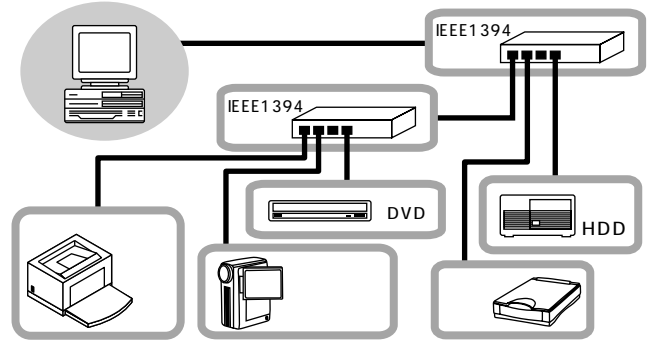

 $1 - 2$ 

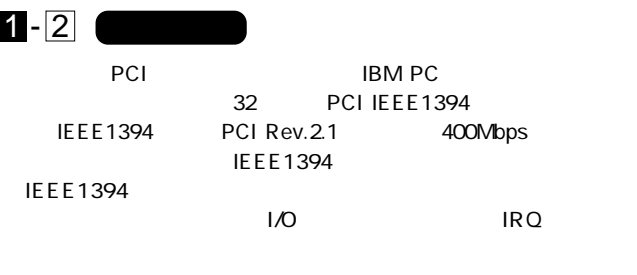

 $\mathsf{D}\mathsf{V}$ 

Ulead DV IEEE1394

Windows98SE CS COS

 $U$ lead DV  $\overline{U}$ 

**Ulead Video Studio** 

"Ulead Video Studio3.0/DV" Ulead

 $U$ lead  $U$ 

Ulead Video Studio3.0/DV

Tel : 03-5491-5662 Fax : 03-5491-5663 URL : http://www.ulead.co.jp

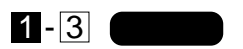

IFFF1394a OHCI 32 PCI 400 / 200 / 100Mbps PCI Rev. 2.1  $IRQ$ 

 $\begin{array}{ccccccc} 6 & 2 & 4 & 1 \end{array}$  $6$  2  $1$ 

### 63 IFFF1394

OHCI Apple Computer Compaq Computer Intel Microsoft National Semiconductor Sun Microsystems Texas Instruments **Texas Instruments IEEE-1394** 

ローターのインターのインターのインターのインター

第1 ⋚

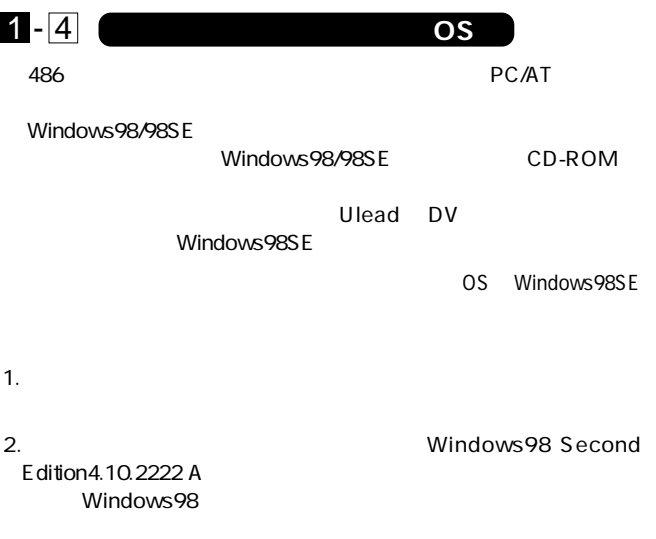

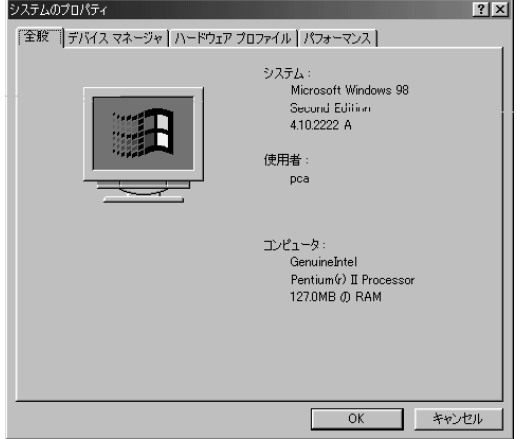

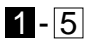

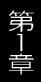

DVX-400P IEEE1394 **IEEE1394** Ulead DV <sub>CD-ROM</sub>

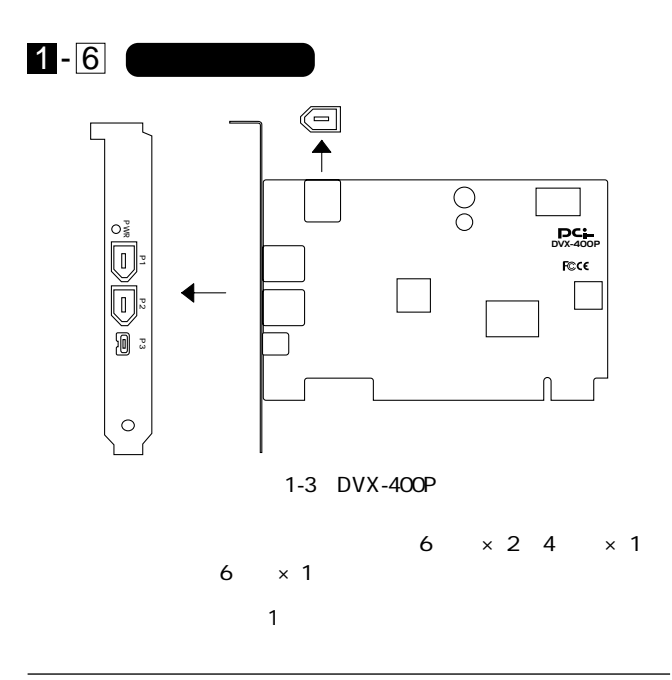

第2章

### Windows98/98SE

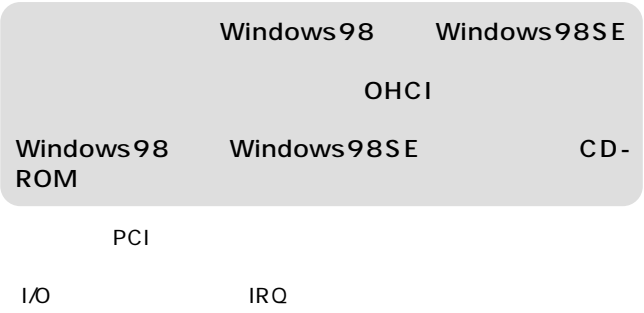

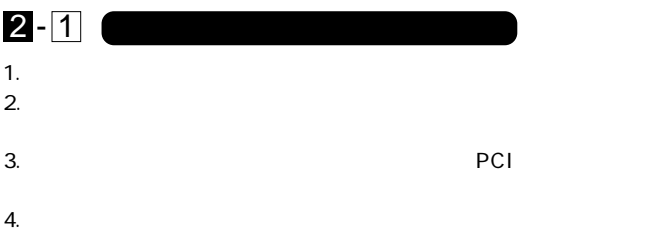

 $5.$ 

### 2 - 2 **Windows98/98SE OHCI IEEE1394**

### 98/98SE

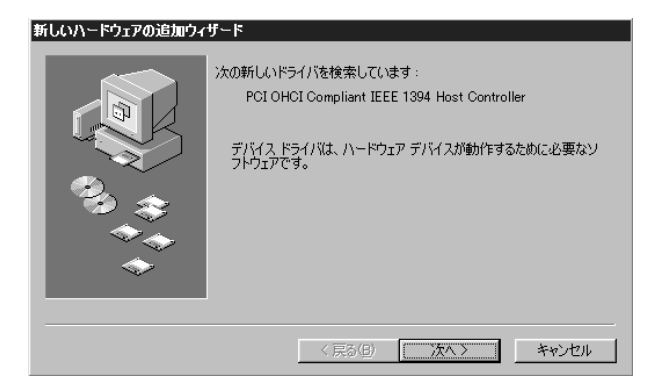

ストールしたコンピュータを使用している。<br>ストールしたコンピュータを提供すると、<br>ストールしたコンピュータを提供すると、

1.  $\blacksquare$ 

2.  $\blacksquare$ 

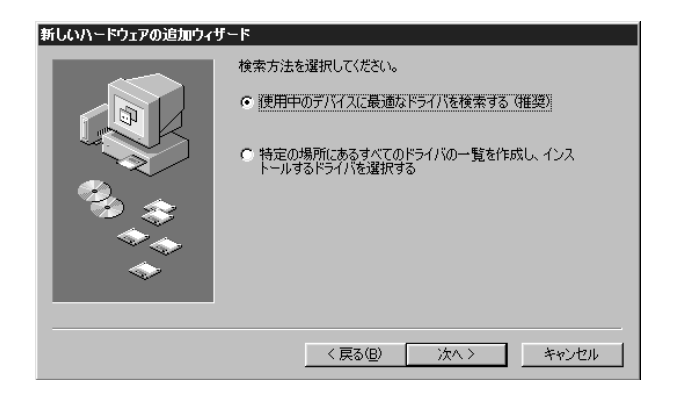

3. Windows98 Windows98SE CD-ROM CD-ROM ドライブにせいるつう しょうしょく しゅうしょく しゅうしょく "CD-ROM "

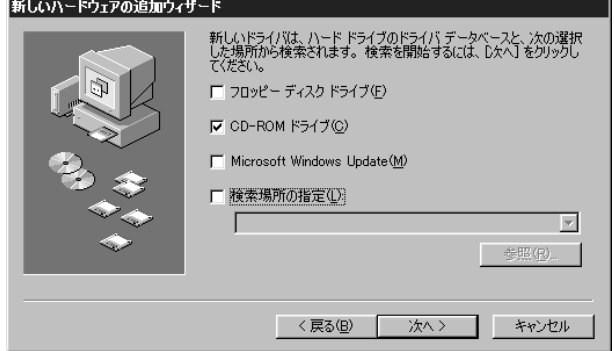

4. The compliant of the compliant of the PCI OHCI Compliant

### **IEEE1394 Host Controller**

新しいハードウェアの追加ウィザード

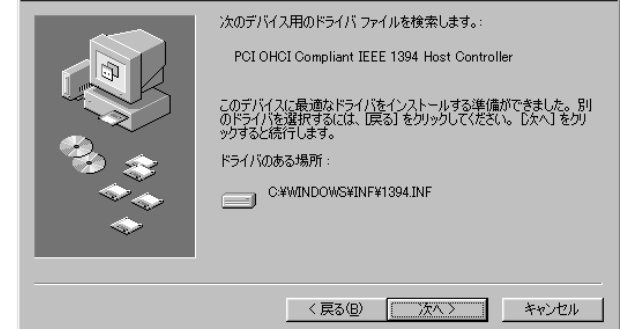

 $5.$ 

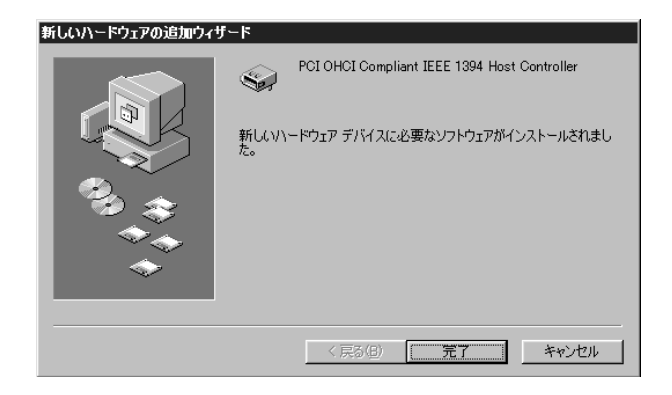

2 - 3 **インストールの確認**

### 1.[ $\Box$  $\mathbb{Z}$  (Table 1) and  $\mathbb{Z}$  and  $\mathbb{Z}$  and  $\mathbb{Z}$  and  $\mathbb{Z}$  and  $\mathbb{Z}$  and  $\mathbb{Z}$  and  $\mathbb{Z}$  and  $\mathbb{Z}$  and  $\mathbb{Z}$  and  $\mathbb{Z}$  and  $\mathbb{Z}$  and  $\mathbb{Z}$  and  $\mathbb{Z}$  and  $\mathbb{Z}$  and  $\mathbb{Z}$  and  $\math$

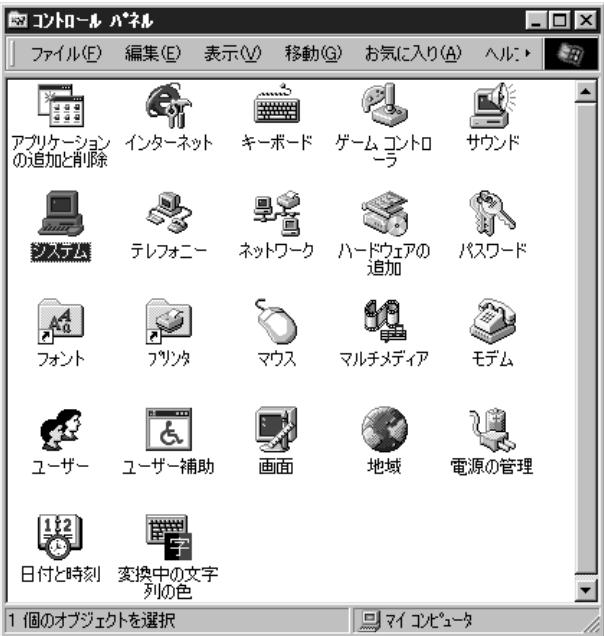

### $2$ [] プロパティ」ウィンドウが表示されるので、[デバイスマネージャ] システムのプロパティ  $\overline{?}$ [全般] デバイス マネージャ ハードウェア プロファイル | パフォーマンス |

3. 1394 (1394 The Separate Separate Separate Separate Separate Separate Separate Separate Separate Separate Se

PCI OHCI Compliant IEEE1394 Host

Controller

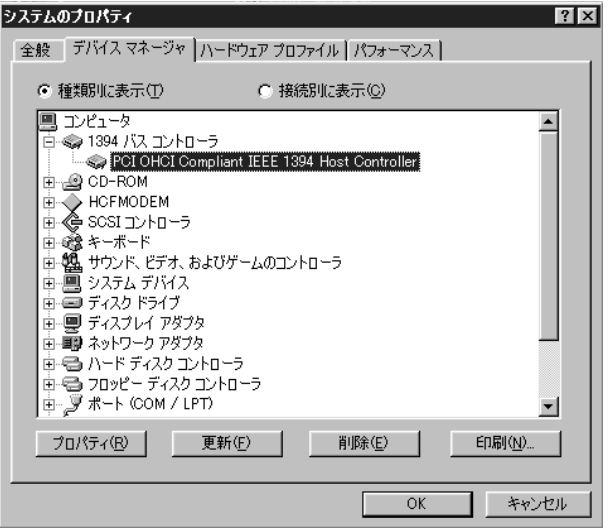

これらのアイコンに「?」や「!」や「

### PCI OHCI Compliant IEEE 1394 Host Controller

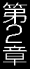

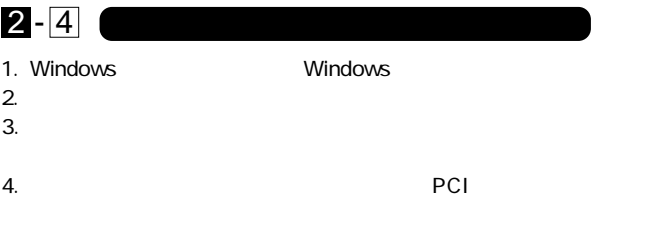

 $5.$ 

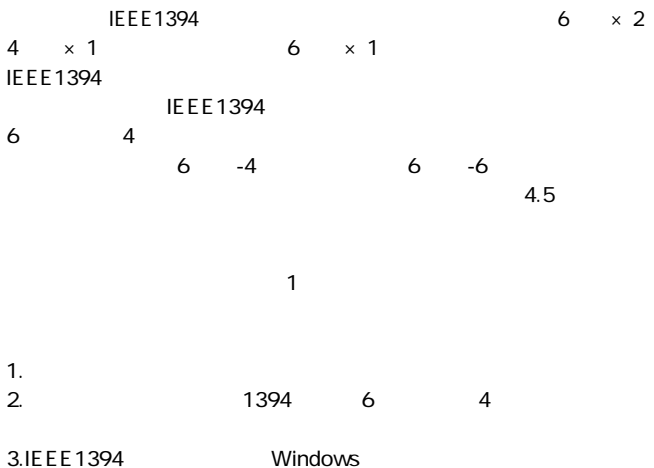

**付録 A**

**IEEE1394** 

IEEE 1394<br>IEEE 1394

PLANEX IEEE 1394 400Mbps

**IEEE1394** 

IEEE1394

IEEE1394

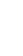

**付録 B**

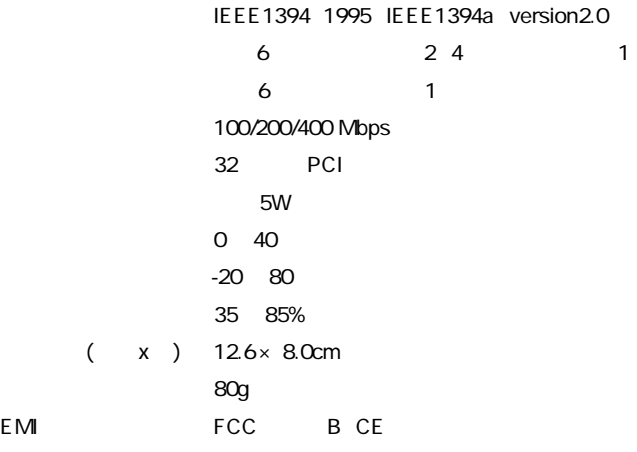

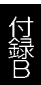

 $EM$ 

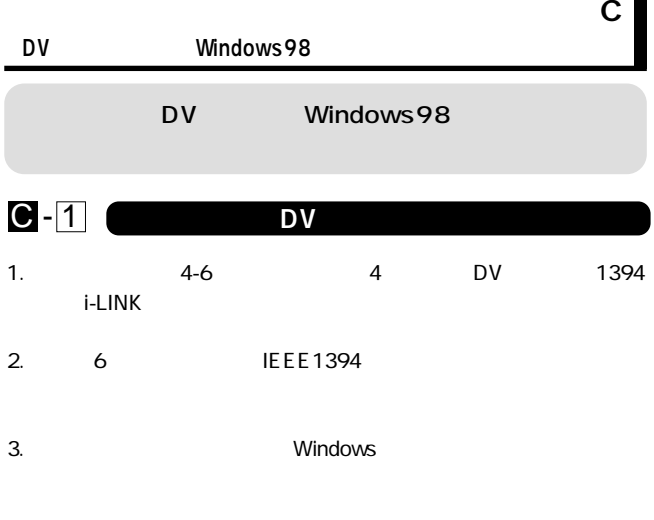

### $4.$

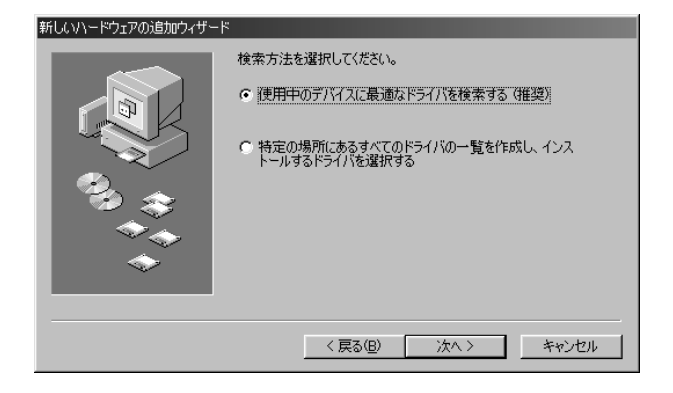

**16**

5.Windows98 CD-ROM CD-ROM "CD-ROM

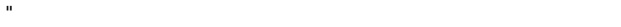

新しいハードウェアの追加ウィザード

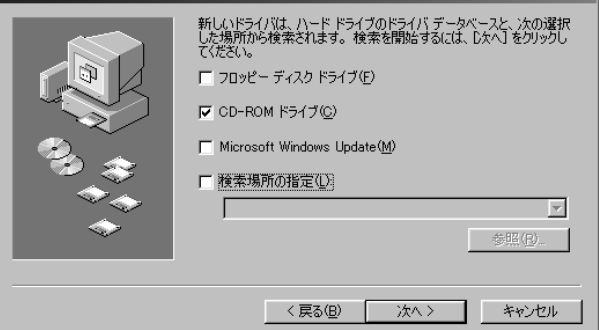

6.「次のデバイス用のドライバファイルを検索します。」に「Microsoft

### DV Camera and VCR

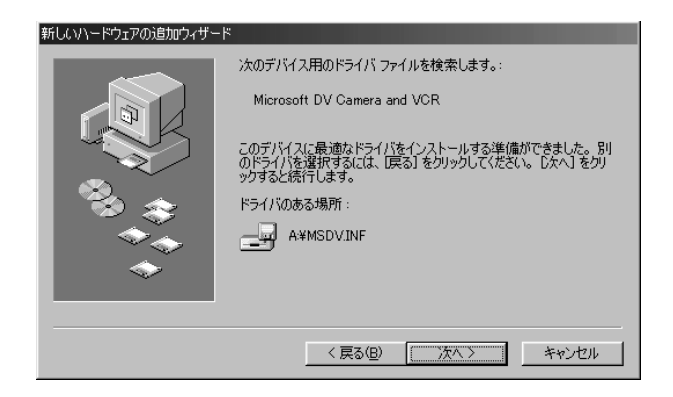

 $7.$ 

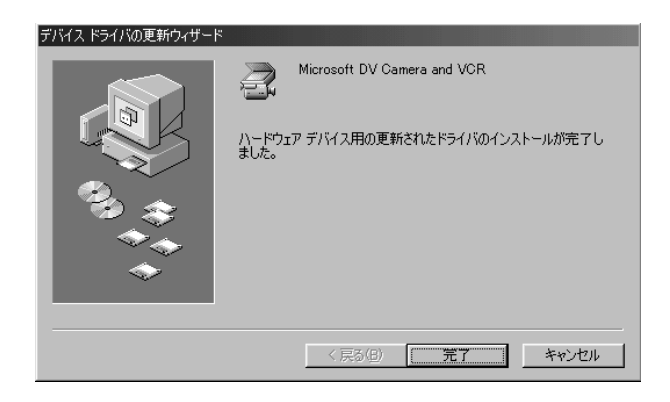

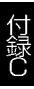

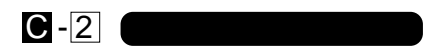

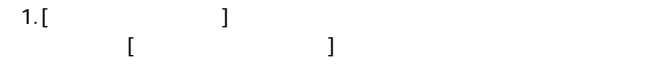

### 2.[ $\Box$ ]

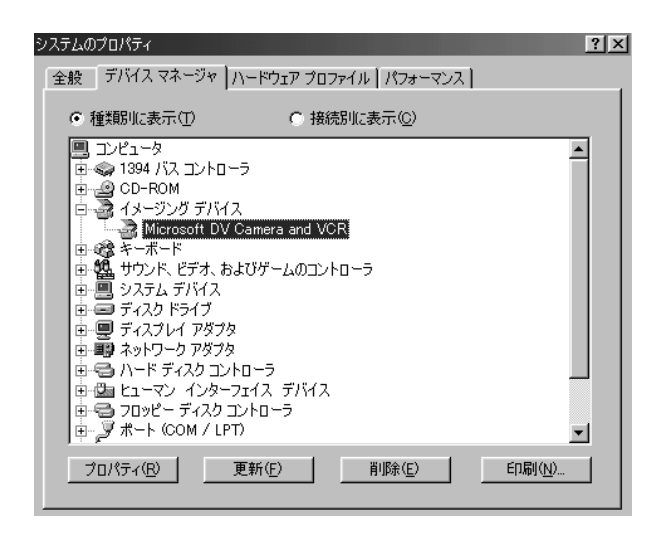

プロパティ」ウィンドウが表示されるので、[デバイスマネージャ]

 $3.$ 

Microsoft DV Camera and VCR

「?」 「!」のマークが表示される場合はドライバのインストールが

Microsoft DV Camera and VCR

0120-415977 FAX : 03-3256-9207

 $1000$   $1200$   $1300$   $1700$ 

WWW the contract of the contract of the contract of the contract of the contract of the contract of the contract of the contract of the contract of the contract of the contract of the contract of the contract of the contra

http: //www.planex.co.jp/

E-MAIL:info-planex@planex.co.jp

### プラネックスコミュニケーションズ株式会社

© Copyright 1999 PLANEX COMMUNICATIONS INC. All rights reserved.

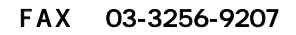

**質問票**

送信日:

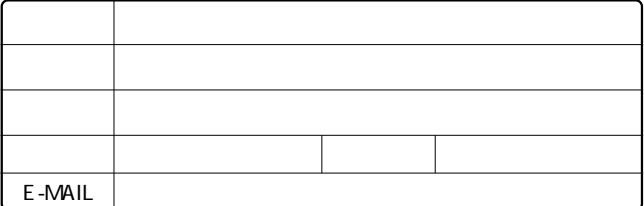

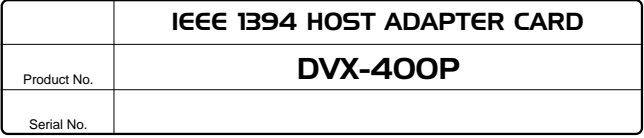

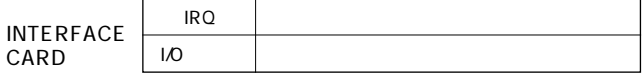

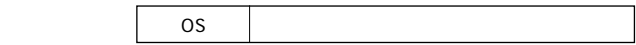

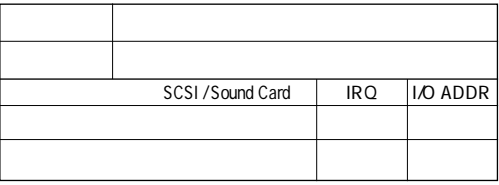

 $\overline{c}$  2

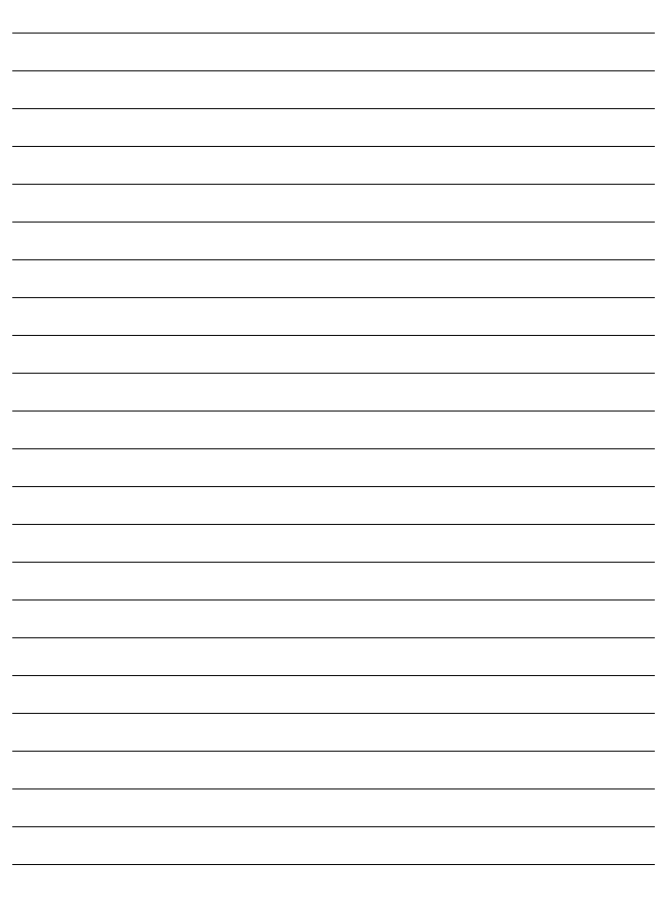

- 1. ユーザー登録を行っていない場合
- 2. 購入日が明記されていない場合
- 3. 取扱上の誤りによる故障及び損傷、不当な修理や改造などをされた 場合

**保証規定**

- 4. お買い上げ後の移動、落下または郵送などにより故障、損傷が生じ た場合
- 5. 火災、天災、地変、ガス害、または異常電圧により故障、損傷が生じ た場合

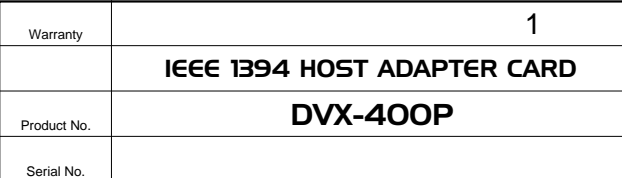

**保証書**

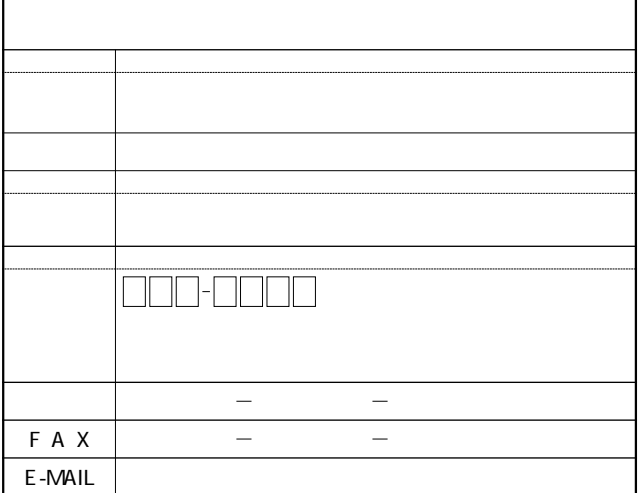

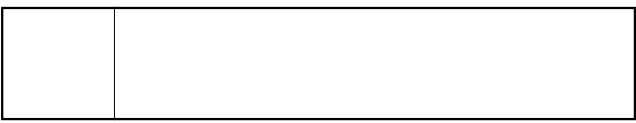

**http://www.planex.co.jp/**

**ユーザー登録について**

 $\mathbb{R}^n$  and  $\mathbb{R}^n$  is the state of  $\mathbb{R}^n$  if  $\mathbb{S}/\mathbb{N}$ "

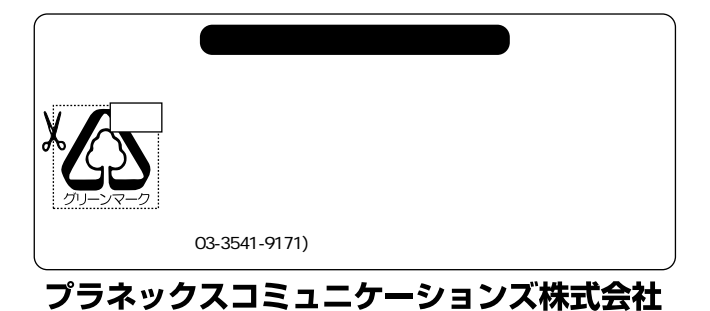

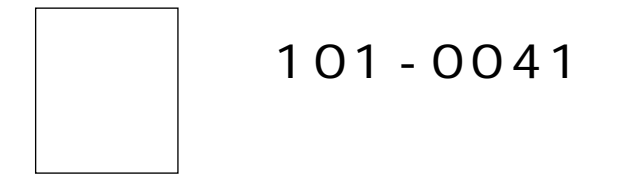

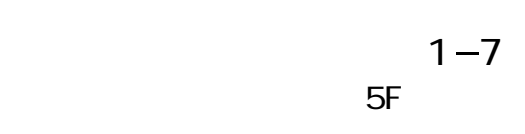

### プラネックスコミュニケーションズ株式会社

ļ

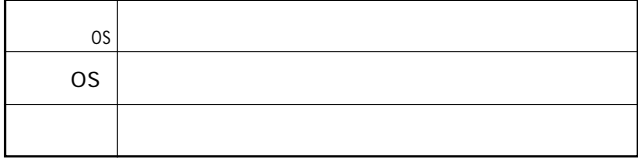

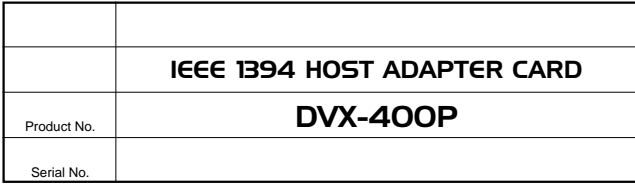

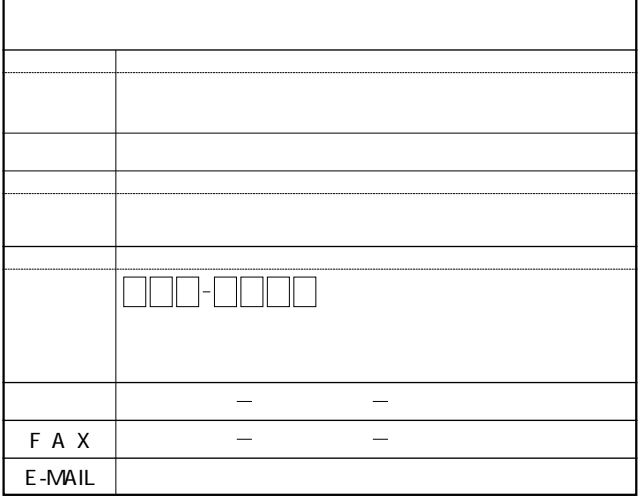

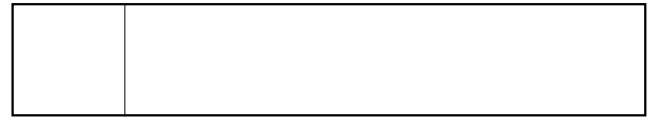

# 本製品をお買い上げのお客様へ

このたびは、PCI製品をお買い上げ頂き誠にありがと うございます。

以下の文は本製品マニュアル 5ページ 第一章 1 - 6 各部の名称 の項目の補足説明です。

『弊社製品 DVX-400Pは、外部ポート×3、内部ポート×1 を搭載しておりますが、内部ポートと外部ポート1の同時 使用はできませんのでご注意下さい。

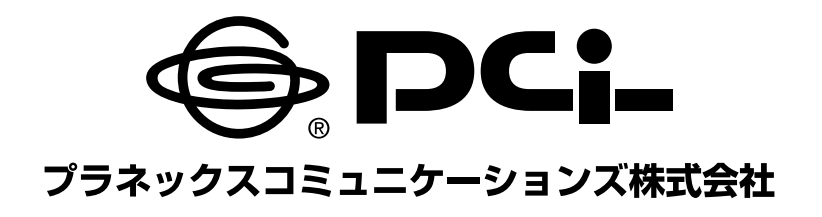

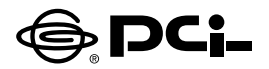

### **DVX-400P Windows XP用** ドライバのインストール方法について

SS Manual No PHM-01-11-22-SK-DVX-400P WIN XP Version 1.0

このたびは、PCI製品をお買い上げ頂き誠にありがとうございます。 本製品をWindows XPでご使用の際には自動的にWindows標準 のドライバがインストールされます。

インストール後、以下の手順でドライバのインストールの確認を行っ てください。

### ■インストールの確認

- 1.インストール終了後 「スタート | ボタンをクリックし、 「マイ コンピュー ターを右ボタンクリックで「プロパティ」を選択してください。「シス テムのプロパティ ウィンドウで 「ハードウェア | タブをクリックし 「デ バイス マネージャ |ボタンをクリックしてください。
- 2. 「1394バスホストコントローラー | の名前をダブルクリックしてくだ さい。 「VIA OHCI Compliant IEEE1394 Host Controller | の名 前が表示されるか確認してください。

今後ともPCI製品をご愛顧いただけますよう、お願い申し上げます。